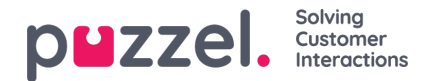

## **User Groups**

Under fliken Users– User Groups kan du hantera användargrupper och användargrupprofiler. När du skapar användare placeras varje användare i en användargrupp. En användargrupp kan till exempel bestå av agenter som mestadels tar hand om försäljningskön/-köerna, medan en annan användargrupp består av agenter på supportavdelningen. Agenter kan placeras i samma användargrupp baserat på exempelvis köerna de besvarar (kompetenser), avdelning/roll eller plats.

När du definierar dina användargrupper för agenter bör du komma ihåg att profilerna som agenterna loggar in med är definierade på en användargruppnivå, att inställningarna är enklast att hantera på en användargruppnivå, och att användargruppen används i statistikrapporter och i Ticker.

Om du vill ge dina administratörer (arbetsledare) olika åtkomsträttigheter, kan du göra det med endast en administratörsanvändargrupp, flera användargrupper för administratörer/arbetsledare och/eller använda resursfilter.

Om du inte vill att alla dina administratörer ska tillhöra samma användargrupp ska du inte placera administratören för en viss användargrupp (exempelvis kundservice) i användargruppen där hens agenter ingår. Om du gör det måste användargruppen tilldelas de rättigheter som administratören behöver ha, och många admin-rättigheter måste därefter tas bort från varje befintlig och ny agentanvändare i användargruppen! Skapa i stället en separat användargrupp för administratören/administratörerna för den här användargruppen, exempelvis med namnet "Kundservice-administratörer".

När du öppnar sidan User Groups ser du en lista över användargrupper i din lösning.

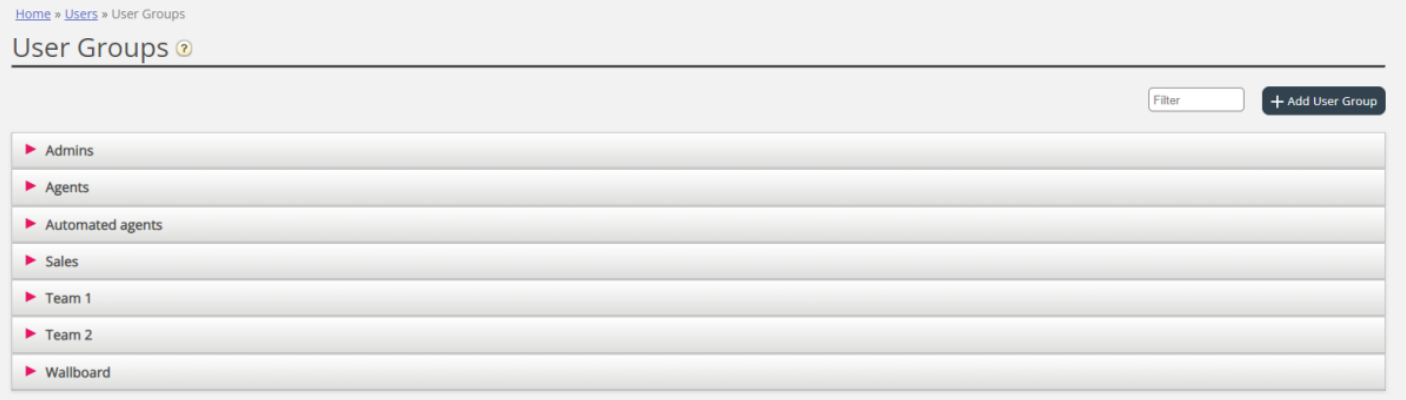